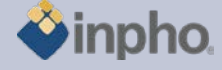

## **RELEASE NOTES – MATCH-AT 5.5.0**

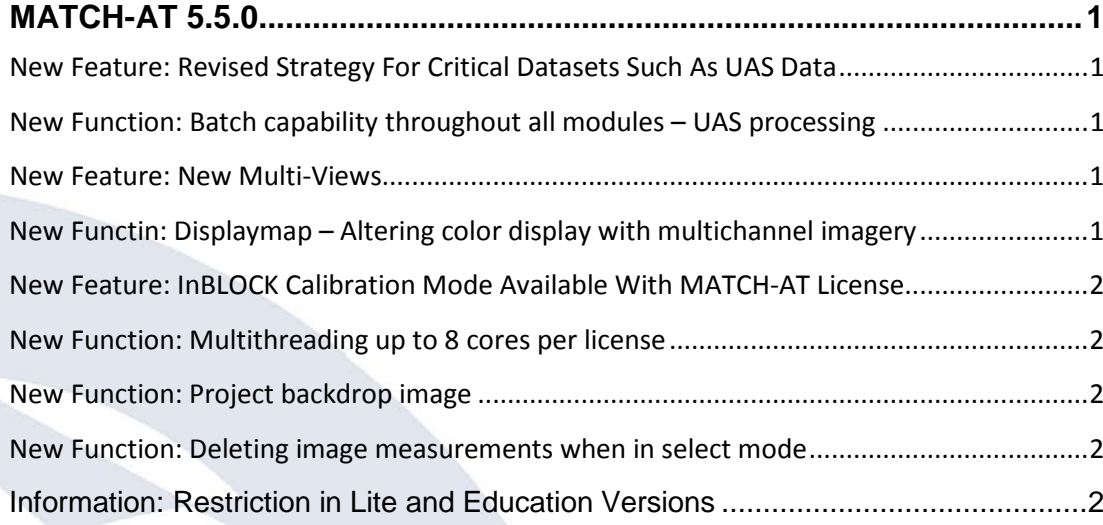

# <span id="page-0-0"></span>**MATCH-AT 5.5.0**

<span id="page-0-1"></span>**New Feature: Revised Strategy For Critical Datasets Such As UAS Data** Especially due to the different characteristics of UAS derived data, internal strategies in MATCH-AT were changed. Changes add a considerable amount of stability and robustness to the software.

## <span id="page-0-2"></span>**New Function: Batch capability throughout all modules – UAS processing**

The complete Inpho software environment can now be used in command-line batch mode. Refer to the single module to learn about individual changes. The extension of batch capability basically was necessary to be able to run e.g. UAS project in a "black-box" mode. This capability is, however, also available for any other project. Photogrammetric data can therefore now be processed in one single run from estimation of better EO approximation, automatic aerial triangulation, camera recalibration, automatic point-cloud generation, ortho generation and mosaicking.

Restriction: the DTMToolkit functions cannot yet be started in batch.

#### <span id="page-0-3"></span>**New Feature: New Multi-Views**

The Multi-Aerial-View and Multi-Stereo-View in the past were lacking performance to display highly connecting points in multiple images. The new Multi-Views follow a different approach to group-step forward and backward through a list of images that contain a point measurement or prediction.

## <span id="page-0-4"></span>**New Function: Displaymap – Altering color display with multichannel imagery**

A selectionbox in the toolbar specifies the displaymap that was previously defined in the project editor. The selected map defines how a multichannel image is to be

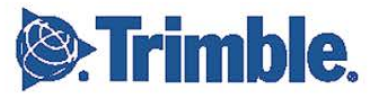

**August 2012, Page 1**

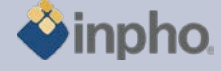

displayed, so for an RGBI image e.g. two alternatives may be defined: RGB and CIR, that can quickly be altered.

## <span id="page-1-0"></span>**New Feature: InBLOCK Calibration Mode Available With MATCH-AT License**

In order to add complete camera calibration capability (focal length, principal point and distortion) to MATCH-AT, InBLOCK calibration mode can now be launched from within ApplicationsMaster with a MATCH-AT license. Be aware that a camera calibration project should not exceed 1000 images for performance reasons.

#### <span id="page-1-1"></span>**New Function: Multithreading up to 8 cores per license**

All modules are extended to 8 core multithreading per single license. This enhancement increases performance and profitability due to latest hardware developments.

#### <span id="page-1-2"></span>**New Function: Project backdrop image**

See also Applicationsmaster release notes for more information. The traditional display of all selected aerial images in the main view is no longer possible. Instead a previously created backdrop image that resides next to the project in the same directory is displayed. The new backdrop layer enables to display a complete project with thousands of images easily.

The image is created from within the Image Commander.

It now is also possible to open all images overlapping at a specific location in the project by clicking the left mouse button while holding the ALT key pressed.

<span id="page-1-3"></span>**New Function: Deleting image measurements when in select mode**

Within the photo measurement tool, image measurements may now also be removed via context menu (right mouse button) when working in selection mode instead of measure mode.

## **New Function: Filter for cross-connections**

Image coordinates can now be filtered for connecting between strips or not. The filter uses the number of strips a point was measured in as an argument.

## <span id="page-1-4"></span>**Information: Restriction in Lite and Education Versions**

Inpho modules are restricted to blocks up to 250 frame images or 12 pushbroom images, no batch processing (no sub-block or sub-area computations) and limited performance (no multithreading).

Match-AT Lite: restricted to blocks up to 250 frame images and restricted performance (no multithreading), no sub-blocks.

Education versions are for educational purpose, only. Any commercial use is not permitted.

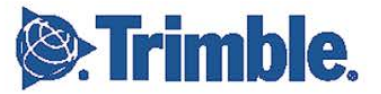

**August 2012, Page 2**

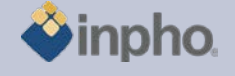

## **RELEASE NOTES – MATCH-AT 5.5.0**

Should you have any questions regarding the technical details of software, please contact your Support Team at **[support@inpho.de](mailto:support@inpho.de)**.

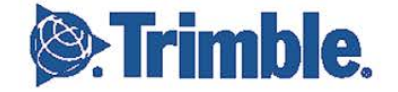

**August 2012, Page 3**